You can start Comsol with the following short commands

Version 6.1: comsol61 Version 6.0: comsol60 Version 5.6: comsol56 Version 5.5: comsol55

You can start Your Comsol script (\*.mph file) with the following generic command: comsol.batch inputfile.mph

Hint: For the usage of this generic job script comsol.batch inputfile.mph You need the right comsol environment in Your account.

If the comsol environment ist not (!) set permanently in Your Account please set the right comsol version in Your current terminal with the command: module purge; module load comsol/v61

Please check upcoming comsol events here: [Comsol Events](https://www.comsol.de/events)

note 1: please check inside comsol under Options » Preferences » Geometry » 3D geometry representation » when opening an existing model

From: <https://www1.tu-ilmenau.de/hpcwiki/> - **hpcwiki**

Permanent link: **<https://www1.tu-ilmenau.de/hpcwiki/doku.php?id=comsol&rev=1677595891>**

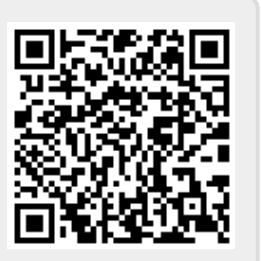

Last update: **2023/02/28 15:51**